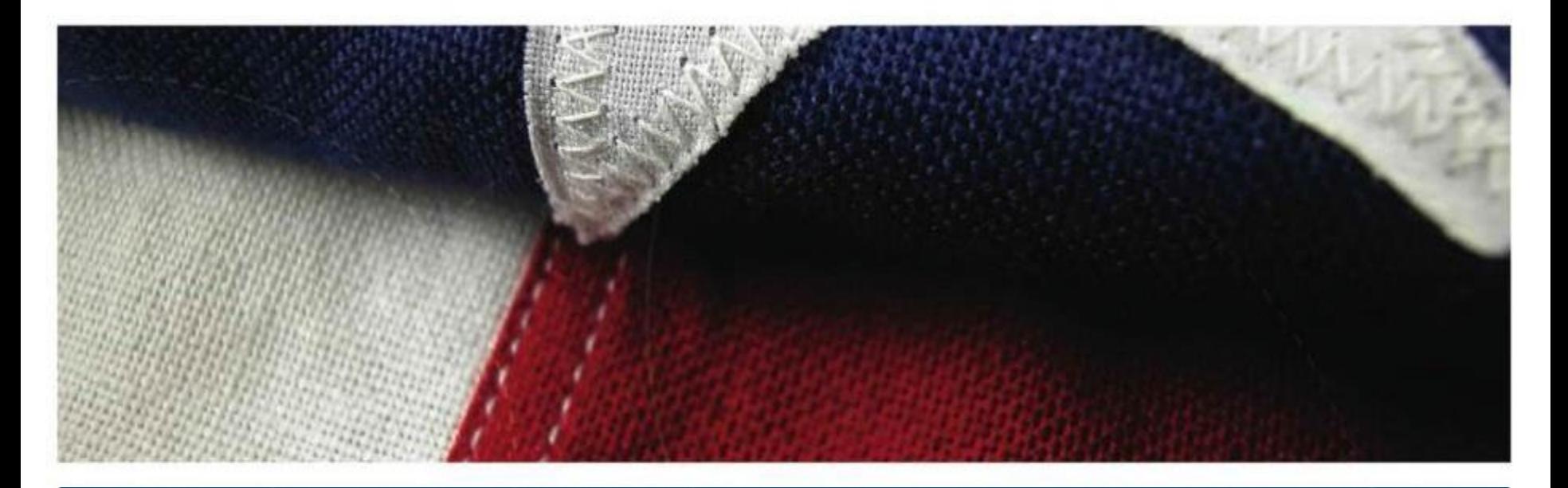

**VA OFFICE OF RESEARCH AND DEVELOPMENT Centralized Positions Overview Submission to IRBNet Ricardo Gonzalez – VA ORD Carol Fowler, PhD – VA ORD Owen Bean – IRBNet** *June 23, 2021*

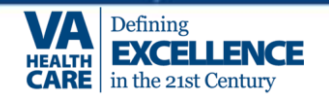

#### **Overview**

- Purpose of Centralized Positions
- Overview of Changes
- Initiating and submitting Packet
- Documents required
- Timelines for Submission
- **Resources**
- IRBNet Demo

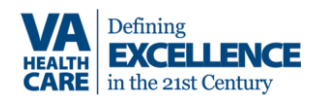

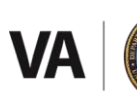

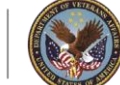

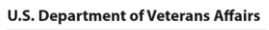

### **What are Centralized Positions?**

- This process evaluates promotions for professional research scientists in non-supervisory Title 5 positions funded by ORD
- This process is not for Hybrid Title 38 employees even if performing research
- Can be:
	- Promotion for existing research position (to GS 14 or 15)
	- Or new position (i.e. New Merit awardee requesting GS 14 or 15)
- There is no time in grade requirement (i.e. it is possible to go from GS 13 to 15, if candidate meets standards in RGEG)
- Major duties must include scientific investigation (25% or more)

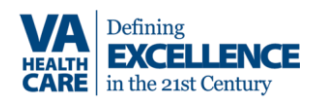

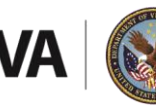

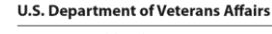

Centralized Positions at GS 14/15:

- Hybrid Title 38 (HT38), Administrative and/or supervisory positions are not eligible for this process.
- Must meet the standards in the OPM Research Grade Evaluation Guide
- Positions must have a minimum of a 5/8ths VA salaried appointment unless there is a waiver in place.
- Supervision cannot be part of the Major duties

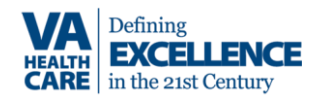

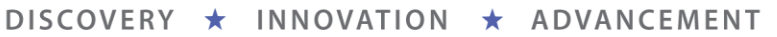

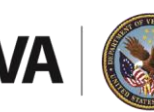

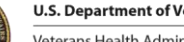

#### **Note for Hybrid Title 38 Positions**

- Hybrid Title 38 (HT38) occupations appointments and promotions are managed by the VISN/Facility HR Staff
- However, promotions to GS 14/15 for HT38 positions funded by ORD still require CRADO/DEAN sign-off
- See the appropriate VACO funding service's Promotions POC for details and procedures

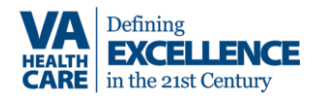

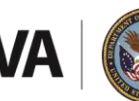

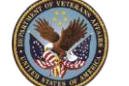

**U.S. Department of Veterans Affairs** 

#### **Overview of Changes:**

- **Move to IRBNet for submissions on June 30, 2021 Packet changes:**
	- Cover sheet is now part of IRBNet Smart Form for Centralized Promotions
	- Research Impact Statement is now pasted into Smart Form
	- Current VA funding, non-VA funding and funding history are entered into Smart Form.
	- Budget pages and other funding documents are not required

#### **Updates to attachments uploaded as supporting documents:**

• **Letter from VA Medical Center – replaces MCD, R&D and ACOS letters The memorandum must be signed by the Medical Center Director, with cosignatures by the Associate Chief of Staff for Research and R&D committee Chair.**

• **Three Letters of Support from colleagues**

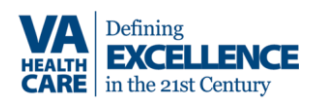

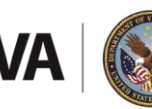

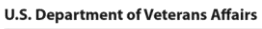

# **Initiating Submission**

- Please follow directions found at: [https://www.research.va.gov/resources/centralized\\_positions.cfm](https://www.research.va.gov/resources/centralized_positions.cfm)
- **Go to: [https://gov.irbnet.org](https://gov.irbnet.org/)**
- **All nominations must be initiated and submitted by the local VA R&D Service and not by the nominee.**
- In IRBNet, click on 'Create New Project.' Project Title format: Promotion\_VA Service\_NAME\_VAMC\_GSLevel (i.e. Promotion\_RRD\_Smith\_San Francisco\_GS14).
- In Designer, click on 'Start A Wizard' and select the smart form entitled: 'VA Promotions Cover Sheet'.

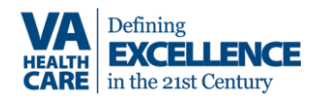

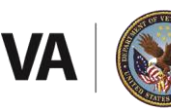

**U.S. Department of Veterans Affairs** 

### **IRBNet Smart Form:**

- **Choose the type of submission** 
	- **Current employee or New appointment**
- **Follow Smart Form prompts to enter Nominee and position information**
	- **Click on next to advance to each new page.**
- **Research Impact Statement** 
	- **Copy and paste into the Smart Form (2500 words maximum).**

#### • **Research Statement should include:**

- nominee's research area
- relevance to and impact on VA healthcare
- Include specific research accomplishments that led to impacts on patient care or the VA system
- description of the complexity of the research problems undertaken originality used in resolving research questions

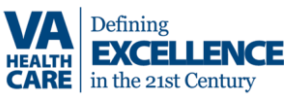

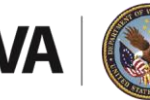

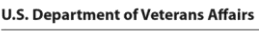

#### **IRBNet Smart Form, continued:**

- **Current Funding Information:** 
	- **Select type of funding: 1) VA Funding, 2) Non-VA Funding, or 3) Both, then click on 'Next.'**
- **Using the Smart Form fields provide:**
- **Current VA funding**
- **Current Non-VA Funding**
- **Funding history (last twelve years)**

# **Do not upload any NOAs or pages from the grants. Only the information requested on the smart form are required.**

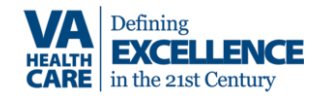

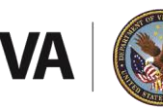

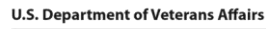

#### **IRBNet Smart Form, Continued:**

- Continue to Cover Page Complete section
- Review the list of additional documents needed
- Then click on "Save & Exit"
- This will take you back to the Designer page
- **Use Attach New Document' button on the Designer page to upload supporting documents**

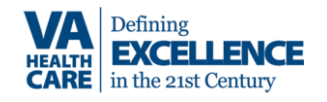

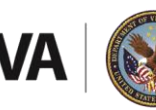

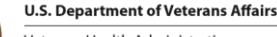

#### **Supporting Documents to Upload:**

- **Upload each as a separate document**
- **Ensure you select document type**
- **Documents types will be: 'Letter', 'CV/Resume', 'HR Document', 'Publication Material' or 'Other'**
- **Use the Standard Descriptors for each document** 
	- **See descriptors in parentheses in following slides**

**DISCOVERY** 

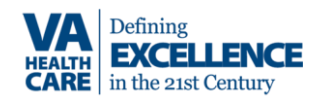

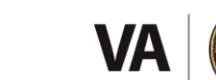

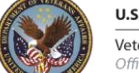

**U.S. Department of Veterans Affairs** 

### **1. "Medical Center Letter"**

- Signed by the Medical Center Director, Associate Chief of Staff for Research R&D committee Chair
- For new employees should describe how they will contribute to VA
- **2. "Curriculum Vitae "**

**See instructions**

**3. "RCS Mid Term Progress Report" Only if Applicable**

**DISCOVERY** 

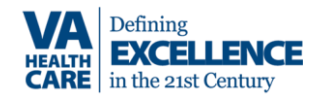

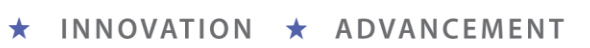

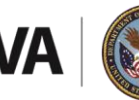

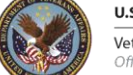

#### **4. "Letters of support"**

- **3 Letters from colleagues as a single PDF**
- Majority should be from scientists outside of local VA/University

### **5. "Publications"**

#### Any 2 of the following:

- Publications: Accepted, in press publications can be included.
- Patents directly relevant to the project.
- Chapters from review or textbooks.

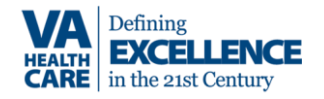

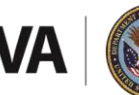

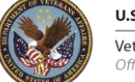

- **6. "OF-8"**
- Please upload OF-8 as a separate, editable form
- Common issues:
	- Include VISN CCU PD number in box 1
	- Should be marked as new in box 2
	- Box 10: These positions must be excepted service
	- Item 15d: needs to be completed and initialed by the VISN CCU HR classifier.
	- Item 15e: needs to indicate title of position, series and proposed grade
	- Block 20 must be signed by the Supervisor (i.e. ACOS/R) not the AO.
	- **Box 21 not signed by VISN CCU – is left BLANK for the VHACO HR Classifier's signature.**
	- Make sure VISN CCU completes box 24

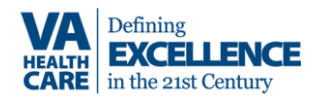

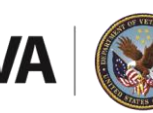

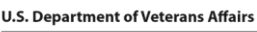

- **7. "Position Description (PD)"**
- Upload in **MS Word format**
- Must be a 4 factor Research format PD for Title 5 positions
- Must not be supervisory
- Do not use the 9 factor FES PD template

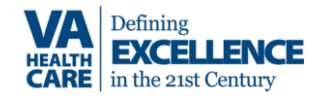

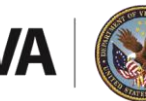

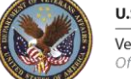

#### **8.** "**Local Panel Evaluation"**

- Upload as Single PDF to IRBNet
- 3 Position Classification Worksheets (VA Form 4670) –
- Each member completes and **signs** VA Form 4670
- Include VISN CCU HR classification Specialist as a technical advisor during local panel meeting

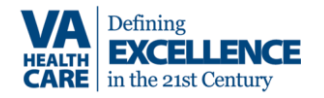

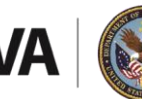

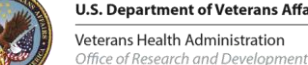

#### **Note on Local Panel**

- Local SMEs should not have real or perceived conflicts with the nominee (e.g., subordinates, collaborators, family members or close personal relations, anyone who would gain financially from the nominee's promotion).
- VA personnel from other VA medical facilities may serve on the local panel when there is an insufficient pool of scientists at the requesting VA medical facility.
- Panel members must be at a level equivalent to or higher than GS level sought by nominee

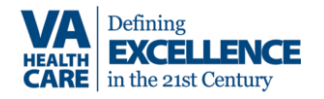

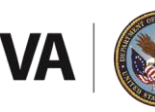

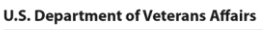

#### **Note: local panel**

Total Point Value must be consistent with the requested grade level (e.g.  $GS-14 = 36-44$ ;  $GS-15 = 46-50$ ), and must meet the factor level fully to be credited at the level (i.e. D or E)

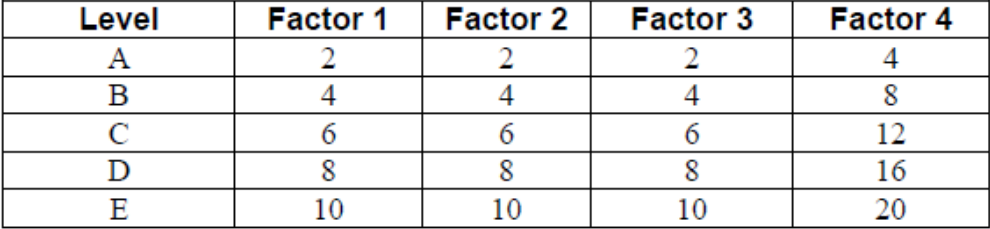

#### **POINTS BY FACTOR AND LEVEL**

Grade Level - To determine the grade level of a position, add the point values for all assigned factor levels. Use the Grade Conversion Table below to convert the total points to a grade.

#### **GRADE CONVERSION TABLE**

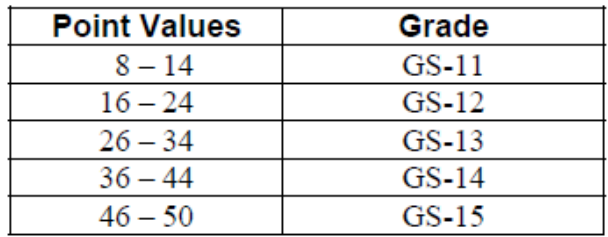

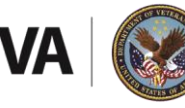

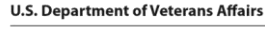

- **9. "Position evaluation statement"**
- Local classifier completes and signs Research Position Evaluation Report (ORD Form 2020-1)

NOTE: If the ORD Form 2020-1 is not signed by the VISN Classifier the promotions package will be returned without action.

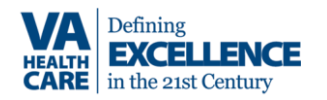

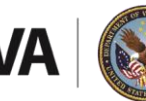

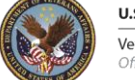

# **10. "Org Chart"**

- SIGNED "Official" current organizational chart
- (Appropriate signatures will vary with local policy).
- Must indicate where the new GS 14 or GS 15 position fits in the local VA Research Program's organization.

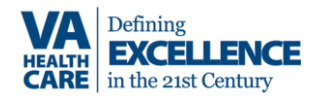

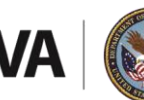

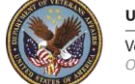

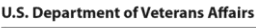

# **Submitting Packet**

- **Before Submission, an R&D office Representative must electronically sign the package** 
	- **See left menu bar for the 'Sign this Package' option,**
	- **Select 'Department Representative' for the signing role from the drop down.**
	- **Use your IRBNet Username and Password to sign.**
- **Once the Smart Form is complete, supporting documents are uploaded, and the package is signed:**
	- **Choose 'Submit this Package' from the left Menu bar in the Project Administration menu**
	- **Select Board: VA Centralized Positions, Washington, DC**
	- **Follow the submission prompts**
	- **Submission type should be 'New Promotion/Nomination' or 'Other'**

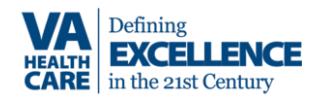

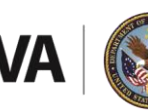

**U.S. Department of Veterans Affairs** 

#### **Timelines**

#### **SUBMISSION AND REVIEW FOR HSR&D**

- Submit promotion packets by IRBNet
- a. Deadline for receipt of nominations is March 1 and September 1.
- b. Committee review of nominations will be in July and January.

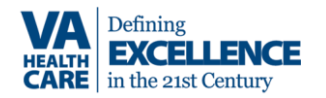

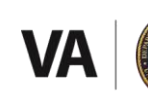

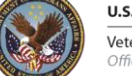

# **Timelines (continued)**

• **SUBMISSION AND REVIEW FOR BLR&D, CSR&D:**

Submissions will be accepted on a rolling basis to IRBNet

- Committee review of complete nominations will be on a bimonthly basis (i.e. first week of February, April, June, August, October and December)
- Complete and correct nominations must be received at least 30 days before the next scheduled meeting to be included in that meeting.

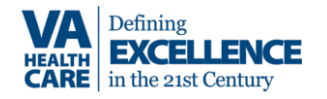

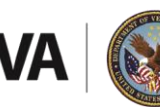

**U.S. Department of Veterans Affairs** 

# **SUBMISSION AND REVIEW FOR RR&D:**

Submissions will be accepted on a rolling basis via IRBNet

For RR&D, promotion panel review of complete nominations will be done on an *ad hoc* basis upon receipt.

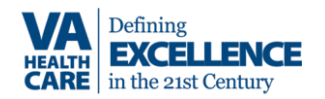

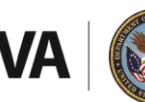

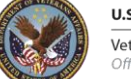

#### **Instructions:**

• For contacts and instructions on how to prepare and submit nomination packets:

[https://www.research.va.gov/resources/centralized\\_positions.cfm](https://www.research.va.gov/resources/centralized_positions.cfm)

- This webpage also has:
	- Forms
	- FAQs
	- Webinar Recordings and handouts

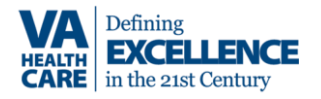

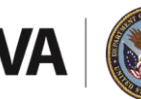

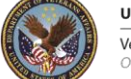

#### **Guidance**

- VHA Program Guide 1200.03 for Centralized Positions: [https://www.research.va.gov/resources/policies/ProgramGuide-1200-](https://www.research.va.gov/resources/policies/ProgramGuide-1200-03.pdf) 03.pdf
- OPM Research Grade Evaluation Guide (RGEG): https://www.opm.gov/policy-data-oversight/classification[qualifications/classifying-general-schedule-positions/functional](https://www.opm.gov/policy-data-oversight/classification-qualifications/classifying-general-schedule-positions/functional-guides/gsresch.pdf)guides/gsresch.pdf

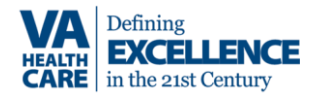

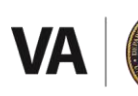

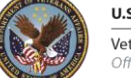

HSR&D: Robert Small; E-mail: [robert.small@va.gov](mailto:robert.small@va.gov)

BLR&D/CSR&D: Carol Fowler, Ph.D.; E-mail: [carol.fowler@va.gov](mailto:carol.fowler@va.gov)

RR&D: Ricardo Gonzalez; E-mail: [ricardo.gonzalez@va.gov](mailto:ricardo.gonzalez@va.gov)

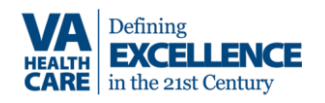

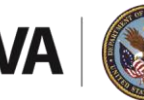

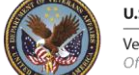

**U.S. Department of Veterans Affairs** 

# IRBNet Demo

To learn more about VA research: **www.research.va.gov**

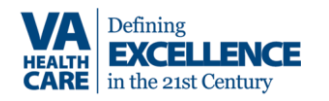

INNOVATION \* ADVANCEMENT DISCOVERY \*

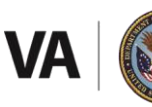

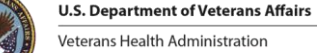